## **Default**

Heiko Schröder

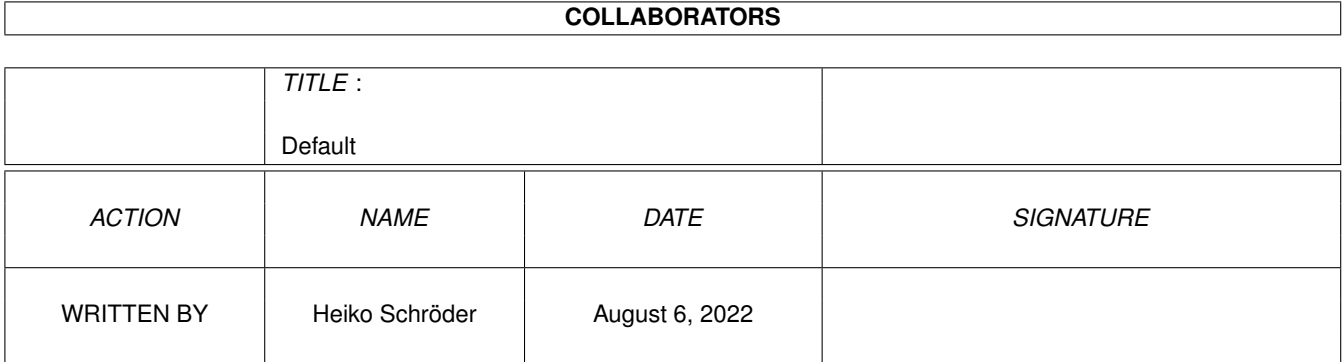

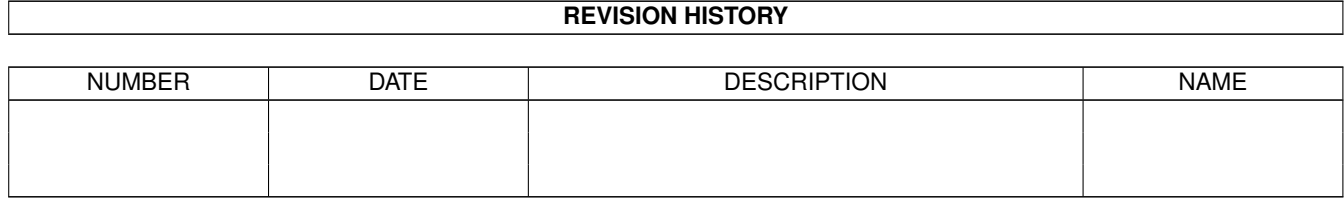

# **Contents**

#### 1 Default

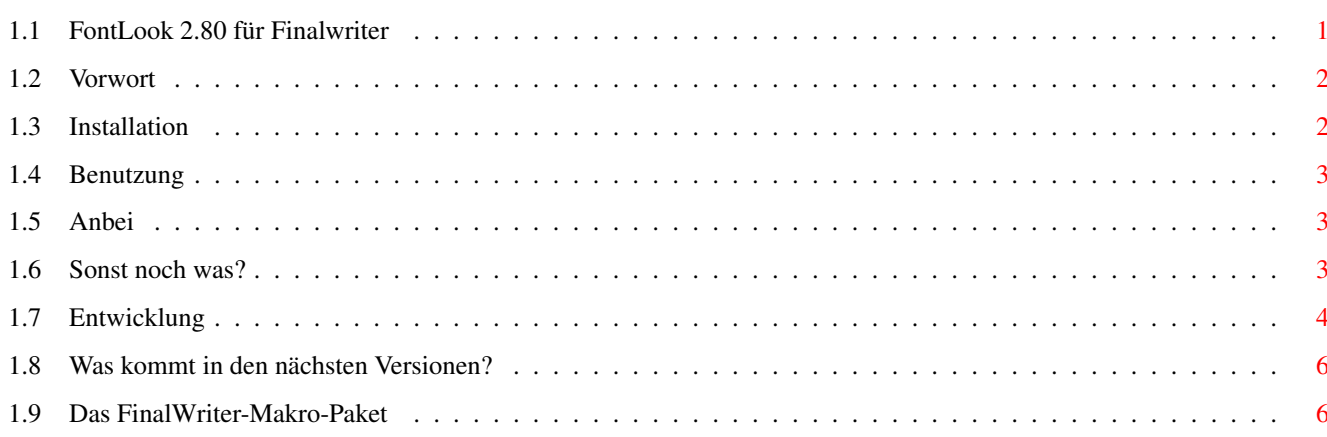

 $\mathbf 1$ 

### <span id="page-3-0"></span>**Chapter 1**

## **Default**

#### <span id="page-3-1"></span>**1.1 FontLook 2.80 für Finalwriter**

»FontLook 2.80«

ist ein ARexx-Script für Finalwriter zur einfachen Übersicht von einzelnen Schriftarten.

Vorwort

Installation

Benutzung

Anbei

Sonst noch was?

Entwicklung

NEU

Das FinalWriter-Makro-Paket

Zukunft

Sollte Ihnen das Makro gefallen, so schicken Sie bitte einen Vote an

aminet-server@wuarchive.wustl.edu

Inhalt der EMail: RATE biz/swood/FW\_Font.lha <num> (<num> ist eine Zahl von 1 bis 10)

> Vielen Dank im voraus! Damit helfen Sie, daß dieses Script auf der Aminet CD erscheint und somit Nicht-Internet-fähige Amiga-User diese Version erhalten...

#### <span id="page-4-0"></span>**1.2 Vorwort**

Warum FontLook?

FontLook unterscheidet sich von anderen FW-ARexx-Scripts durch:

- F R E E W A R E

- durchgehend deutsche Sprache

- einfache Step-by-Step-Anweisungen (kann nichts schief gehen)
- übersichtlicherer Aufbau der Seite beim SymbolCode-Ausdruck
- für die nicht-symbolischen Zeichensätze besteht die Möglichkeit eines Testausdrucks (Layout)
- Darstellung verschiedener Schriftgrößen

#### <span id="page-4-1"></span>**1.3 Installation**

Sollten Sie schon eine ältere Version von »FontLook.fwrexx« benutzen:

1. Kopieren Sie die Datei »FontLook.fwrexx« einfach in ihr FWMacros-Verzeichnis im Finalwriter-Ordner.

Haben Sie vorher noch nicht damit gearbeitet:

- 1. Kopieren Sie die Datei »FontLook.fwrexx« einfach in ihr FWMacros-Verzeichnis im Finalwriter-Ordner.
- 2. Starten Sie das Programm »RexxMast«.
- 3. Starten Sie »Finalwriter«.
- 4. Begeben Sie sich in das Menü "Benutzer Andere Voreinsteller...". (Ab Version 5.05 nennt es sich: "User - Andere - Voreinsteller...")
	- \* "Aktionen" Neu \* "Name des Menüpunktes" - FontLook \* "Befehl" - "Typ" - ARexx-Script \* "Befehl" - "Auswählen" (FontLook.fwrexx) \* "Funktionstastenkürzel" - Alt+F10 \* "Akzeptieren

\* "Sichern"

#### <span id="page-5-0"></span>**1.4 Benutzung**

Starten Sie das Makro mit Hilfe der von Ihnen gespeicherten Belegung. In unserem Beispiel mit Alt+F10.

Folgende Entscheidungen müssen Sie treffen:

Wählen Sie aus, ob Sie eine Codeliste oder das Layout einer Schriftart erstellt haben möchten.

Entscheiden Sie sich für die Bildschirmausgabe. Normal bedeutet, das Dokument wird in einer 100%igen Darstellung an gezeigt. Speed dagegen erhöht die Ausgabegeschwindigkeit um rund 100%. (Idee von Frank Wächter).

Danach werden Sie nach der Schriftart gefragt.

Locher-Marken zum Abheften der Ausdrucke können ebenfalls angegeben werden.

Zu guter letzt müssen Sie nur noch entscheiden, ob Sie das Ergebnis gespeichert oder gedruckt haben möchten.

Das wars.

#### <span id="page-5-1"></span>**1.5 Anbei**

Mit »FontLook 2.80« erhalten Sie eine wunderbare Übersicht über Ihre Schriftarten.

So manch einer hat dadurch eine längst vergessene Schriftart wiederentdeckt. Speziell die ASCII-Belegungen der Symbol-Schriftarten werden Sie in Verbindung mit meinem ARexx-Script "FontCode.fwrexx" zu schätzen wissen.

#### <span id="page-5-2"></span>**1.6 Sonst noch was?**

Verbesserungen, Tips oder andere Probleme mit Finalwriter bitte an mich senden. Ich versuche eine Lösung zu finden.

> Heiko Schröder Arnoldstr. 1 04299 Leipzig Tel.: (03 41) 8 61 00 61

E-Mail: age@thepentagon.com HomeBase: http://yi.com/home/SchroederHeiko Leipzig, den 07. August 1997 ----------------------------------------------------------------------------- Andere Projekte im Aminet ---------------------------------------------------------------------------- biz/swood/FW\_Mef.lha - Makro "Mehrfach Einfügen" für FW biz/swood/FW\_SaveLoad.lha - Makro "Save & Load as lha" für FW biz/swood/FW\_TipsNTricks.lha - Guide zum besseren Umgang mit FW biz/swood/FW\_Templates.lha - Vorlagen für FW comm/www/1stLinkChecker.lha - 1. lokaler & externer Link Checker docs/lists/DevGuide.lha - Übersicht von Amiga-Devices docs/lists/DTypeGuide.lha - Übersicht von Amiga-Datatypes docs/lists/LibGuide.lha - Übersicht von Amiga-Libraries docs/hyper/FGP\_1996.lha - aktuelle Daten, Fakten und Resultate

zur Formel 1 - 1996

#### <span id="page-6-0"></span>**1.7 Entwicklung**

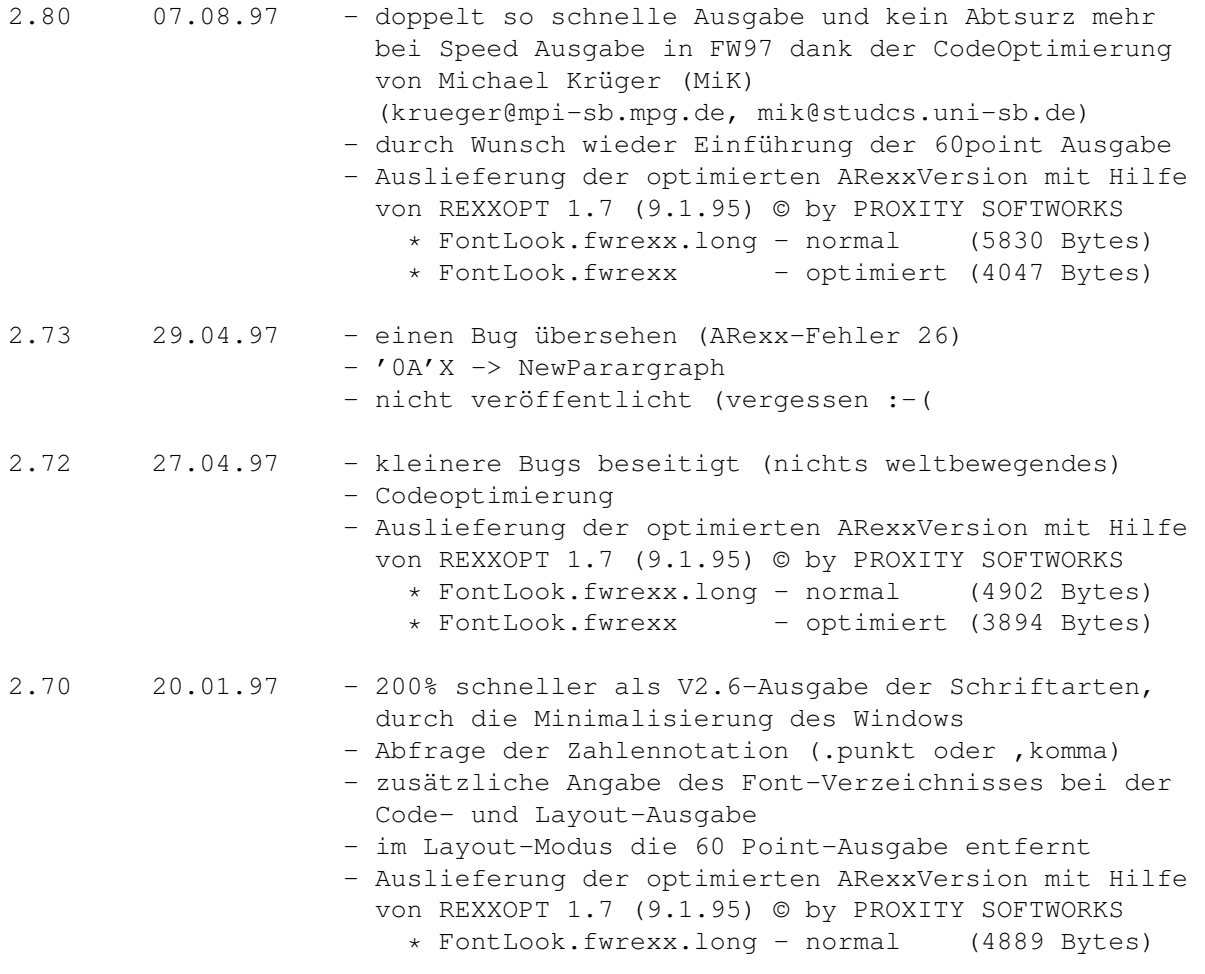

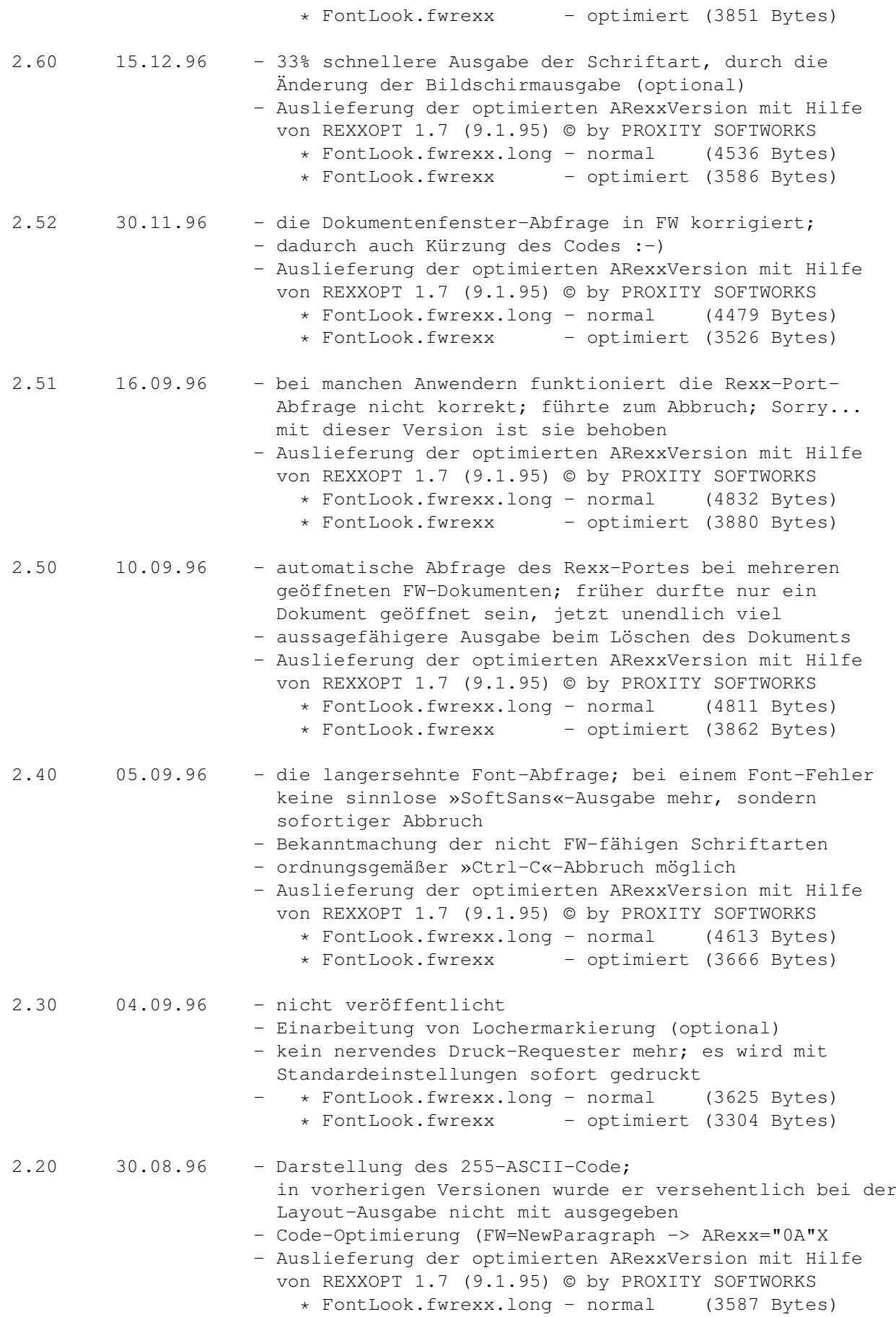

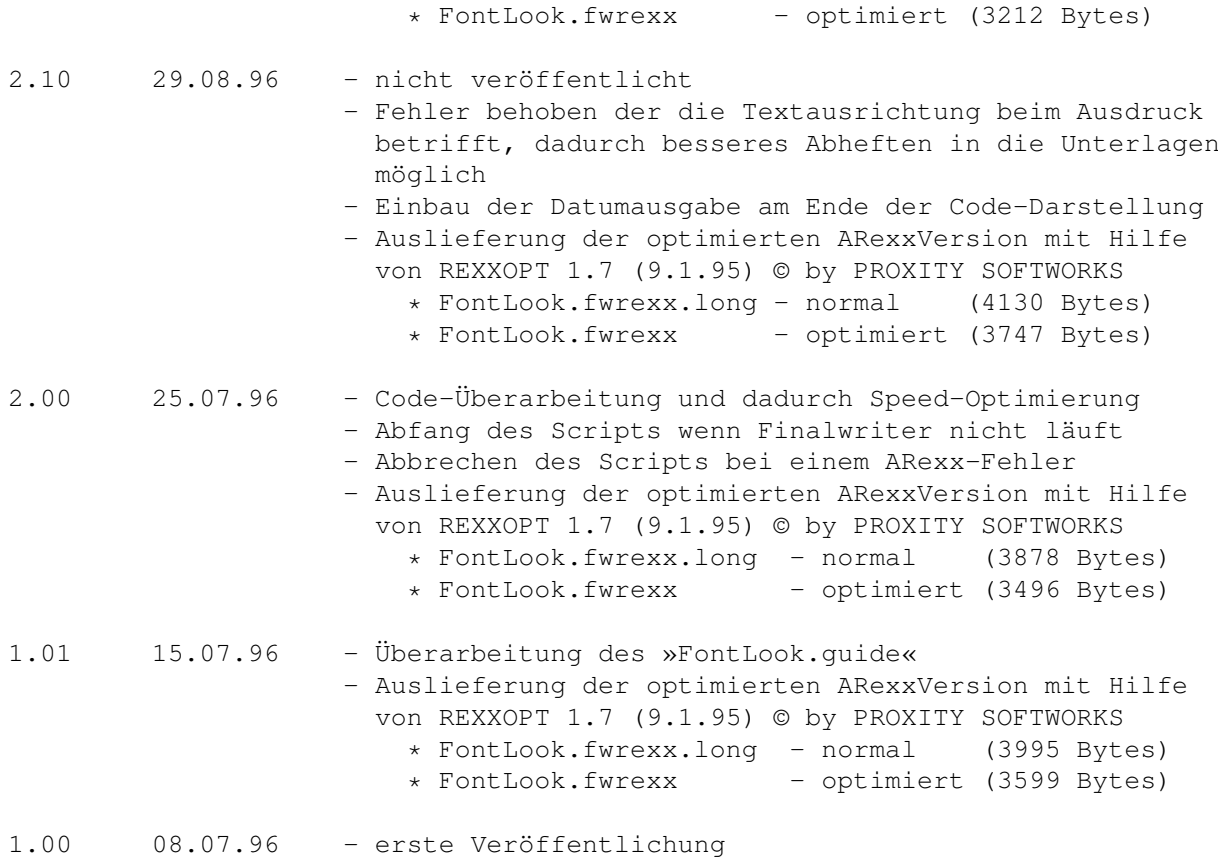

### <span id="page-8-0"></span>**1.8 Was kommt in den nächsten Versionen?**

? ? ? ----------------------------------------------------------------------------- Ihre Anregungen an mich

#### <span id="page-8-1"></span>**1.9 Das FinalWriter-Makro-Paket**

.

Das ist ganz neu... 11 nützliche Makros für FinalWriter:

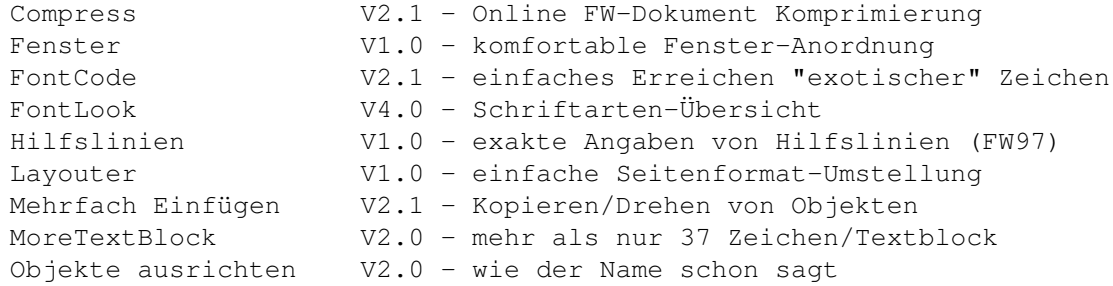

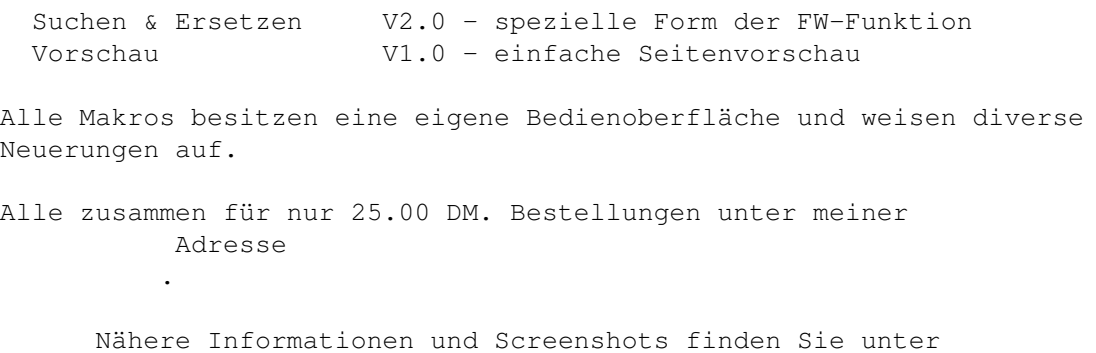

»biz/swood/FW\_AllInOne.lha«.